# **Proxmox container 'wordpress.test'**

### **Status**

- up and running as <http://bytecluster0002.bytespeicher.org:8086>
- has problems with loopback device cause the server can't reach itself with the external URL

## **Container setup**

- image: debian10 with users
- 1. Netzwerkinterface
	- eth0
		- $0.2.0.30/24$  DG: 10.2.0.254; fd00:10:2:0::30/64 DGfd00:10:2:0::0
	- bridge: vmbr0
- 2. Netzwerkinterface:
	- $o$  eth $1$ .
	- $\circ$  10.3.0.30/24; fd00:10:3:0::30/64
	- bridge: vmbr1

### **Ansible setup**

verbindet man sich als unpriviligierter user und möchte ein Command als ein anderer, unpriviligierter user ausführen (z.B. www-data), benötigt man

```
allow_world_readable_tmpfiles = yes
```
in der ansible.cfg, damit dies nicht als Fehler zum Abbruch führt.

## **Ansible Script**

```
#!/usr/bin/env ansible-playbook
- name: 'install nextcloud'
   hosts: wordpress
   become: true
   tasks:
   - name: remove apache2
     apt:
       name: apache2
       state: absent
   - name: install packages
     apt:
       pkg:
          - php7.3
          - php7.3-xml
          - php7.3-mbstring
          - php7.3-zip
          - php7.3-mysql
          - php7.3-imagick
          - php7.3-curl
          - php7.3-fpm
          - nginx
   - name: Remove default nginx demo site
     file:
       path: /etc/nginx/sites-enabled/default
```

```
 state: absent
   - name: check if nextcloud is already installed
    stat:
       path: /var/www/wordpress
     register: wordpress_exists
   - name: Download wordpress and unpack
     unarchive:
       src: https://wordpress.org/latest.zip
       dest: /var/www
       owner: www-data
       group: www-data
       remote_src: yes
    when: not wordpress_exists.stat.exists
   - name: Remove file packed file
    file:
       path: /var/www/latest.zip
       state: absent
   - name: copy wordpress config
     copy:
       src: ./conf/wp-config.php
       dest: /var/www/wordpress/
       owner: www-data
       group: www-data
       mode: '0644'
   - name: Download wp-cli wordpress command line interface
     get_url:
       url: https://raw.githubusercontent.com/wp-cli/builds/gh-pages/phar/wp-cli.phar
       dest: /usr/local/bin/wp
       mode: '0777'
   - name: finish installation
     become_user: www-data
     become: yes
     shell: |
      wp core install --url='http://bytecluster0002.bytespeicher.org:8086' --
title='Technikkultur Erfurt e.V. / Bytespeicher / Makerspace Erfurt' --admin user=admin --
admin password=****** --admin email='admin@technikkultur-erfurt.de'
     args:
       chdir: /var/www/wordpress/
   - name: copy nginx config
     copy:
       src: ./conf/wordpress.conf
       dest: /etc/nginx/sites-available/
       owner: root
       group: root
       mode: '0744'
   - name: Create a symbolic link
     file:
       src: /etc/nginx/sites-available/wordpress.conf
       dest: /etc/nginx/sites-enabled/wordpress.conf
       owner: root
       group: root
       state: link
```

```
 - name: load php-fpm
   systemd:
     state: restarted
     name: php7.3-fpm
 - name: Restart nginx
   systemd:
     state: restarted
     daemon_reload: yes
```
name: nginx

#### **Notizen**

#### **wp-config.php**

```
liegt unter /var/www/wordpress
```

```
<?php
/**
 * The base configuration for WordPress
 *
  * The wp-config.php creation script uses this file during the
  * installation. You don't have to use the web site, you can
  * copy this file to "wp-config.php" and fill in the values.
 *
  * This file contains the following configurations:
  *
  * * MySQL settings
  * * Secret keys
  * * Database table prefix
  * * ABSPATH
 *
  * @link https://wordpress.org/support/article/editing-wp-config-php/
 *
  * @package WordPress
  */
// ** MySQL settings - You can get this info from your web host ** //
/** The name of the database for WordPress */
define( 'DB_NAME', 'wordpress' );
/** MySQL database username */
define( 'DB_USER', 'wp_user' );
/** MySQL database password */
define( 'DB_PASSWORD', 'wppass' );
/** MySQL hostname */
define( 'DB_HOST', '10.3.0.100:3306' );
/** Database Charset to use in creating database tables. */
define( 'DB_CHARSET', 'utf8' );
/** The Database Collate type. Don't change this if in doubt. */
define( 'DB_COLLATE', '' );
/**#@+
  * Authentication Unique Keys and Salts.
 *
  * Change these to different unique phrases!
```

```
* You can generate these using the {@link https://api.wordpress.org/secret-key/1.1/salt/
WordPress.org secret-key service}
* You can change these at any point in time to invalidate all existing cookies. This will
force all users to have to log in again.
* @since 2.6.0
*/
define('AUTH KEY',
               1******define('SECURE AUTH KEY',
define('LOGGED IN KEY',
define('NONCE_KEY',
define('AUTH_SALT',
define('SECURE_AUTH_SALT',
define('LOGGED IN SALT',
define('NONCE SALT',
1**#@-*7*** WordPress Database Table prefix.
* You can have multiple installations in one database if you give each
* a unique prefix. Only numbers, letters, and underscores please!
*$table\_prefix = 'wp';
1*** For developers: WordPress debugging mode.
* Change this to true to enable the display of notices during development.
* It is strongly recommended that plugin and theme developers use WP DEBUG
* in their development environments.
* For information on other constants that can be used for debugging,
* visit the documentation.
* @link https://wordpress.org/support/article/debugging-in-wordpress/
\ast/define( 'WP DEBUG', false );
/* That's all, stop editing! Happy publishing. */
/** Absolute path to the WordPress directory. */
if ( ! defined('ABSPATH') ) { }define('ABSPATH', 'DIR' , '');
\mathcal{F}/** Sets up WordPress vars and included files. */
require once ABSPATH . 'wp-settings.php';
```
#### **NGINX Config**

```
server {
         listen 8086;
         listen [::]:8086;
         root /var/www/wordpress;
         index index.php index.html index.htm;
        server name bytecluster0002.bytespeicher.org;
         error_log /var/log/nginx/wordpress.log;
         access_log /var/log/nginx/wordpress.log;
         client_max_body_size 100M;
         location / {
                 try_files $uri $uri/ /index.php?$args;
         }
        location \sim \.php$ {
                 include snippets/fastcgi-php.conf;
                fastcgi pass unix:/run/php/php7.3-fpm.sock;
                fastcgi_param __ SCRIPT_FILENAME $document_root$fastcgi_script_name;
         }
}
```
**Dauerhafter Link zu diesem Dokument: <https://wiki.technikkultur-erfurt.de/dienste:bytecluster0002:wordpress?rev=1602105944>**

Dokument zuletzt bearbeitet am: **07.10.2020 23:25**

**Verein zur Förderung von Technikkultur in Erfurt e.V** <https://wiki.technikkultur-erfurt.de/>

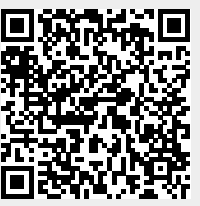